# **Tableau Bootcamp**

Launch your career in data by diving into data visualization and Tableau in our Tableau Bootcamp. In this two-day, 14-hour bootcamp you'll go from learning about data to creating your own visualizations, constructing maps, and building interactive dashboards that you can share with your team.

Group classes in NYC and onsite training is available for this course. For more information, email <a href="mailto:nyc@careercenters.com">nyc@careercenters.com</a> or visit: <a href="https://www.careercenters.com/courses/tableau-bootcamp">https://www.careercenters.com/courses/tableau-bootcamp</a>

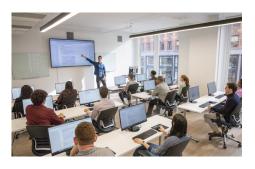

nyc@careercenters.com • (212) 684-5151

# **Course Outline**

# **Module I: Working with Your Data**

#### **Understanding Data**

- What is data
- · Where to find data
- · Foundations for building Data Visualizations
- Tableau Versions
- Tableau Workflow
- Tableau Chart Types

#### Working with your Data in Tableau

- · Using Data file formats
- Connecting your Data to Tableau
- Cleaning-up the data with the Data Interpreter
- Structuring your data
- Sorting and filtering Tableau data
- Pivoting Tableau data

#### **Creating your First Visualization**

- · Getting started with Tableau Software
- Using Data file formats
  CSV, TXT
- · Connecting your Data to Tableau
- Creating basic charts (line, bar charts, Treemaps)
- Using the Show me panel

#### **Tableau Calculations**

- Overview of SUM, AVR and Aggregate features
- Creating custom calculations and fields
- · Applying new data calculations to your visualization

### Formatting your Visualization

- Formatting Tools and Menus
- · Formatting specific parts of the view
- Editing and Formatting Axes

#### Working with your Data in Tableau

- · Cleaning-up the data with the Data Interpreter
- Structuring your data
- · Sorting and filtering Tableau data
- · Pivoting Tableau data

#### Organizational tools

- Using Filters
- Using the Marks panel
- · Using the Detail mark card
- Using the Size mark card
- · Using the Label mark card
- · Customizing filters
- Using and Customizing tooltips
- Formatting your data with colors

#### Distributing and Publishing your Visualization

- · Tableau file types
- · Publishing to Tableau Online
- · Sharing your visualization
- Exporting your visualization

# Module II: Mapping & Advanced Visualizations

#### Intro to mapping data

- · Concepts of mapping data
- · Requirements in mapping data
- Formatting geographic data for Tableau
- Using Polygon data
- · Using background images
- · Integrating with Map Services Mapbox, WMS
- · Customizing map layers and map options

## **Creating Visualization Maps**

- · Creating Choropleth maps
- · Creating Proportional Symbol maps
- Tracking data Over Time Using Maps & Pages

- · What is a Density Map?
- Distributing and Publishing your map Visualization

#### **Creating a Dual Axis Chart**

- · Dual Axis Charts
- Dual Axis (Layered) Maps
- · Benefits of dual axis charts

### **More Chart Types**

- Cyclical data and circular area chart
- Alluvial Diagram
- · Ranking Chart
- · Creating Spider maps
- · Creating Heat maps

## **Creating dashboards and Stories**

- · Using Storytelling
- · Creating your first dashboard and Story
- · Design for different displays
- · Adding interactivity to your Dashboard

### **Modifying and Updating Data**

- · Relinking Data Sources
- Swapping out Data Sources

#### **Individualized Project Work**

Students will work with either provided data sets or their own data to work on individual projects during this supervised classroom time.